Each year, the Office of the Vice President for Research returns indirect costs collected from grants and contracts during the preceding fiscal year (July 1 – June 30) to principal investigators, department chairs, and if appropriate, directors of certain authorized centers/institutes. The current distributions are at Project Manager (formerly Project PI) 10%; Department Chair 7.5%; and if a center/institute is identified in UFIRST as supporting the project, then 7.5% to the Center/Institute Director. The remainder of the indirect costs collected is returned to the college. Please follow the mapping below. Step 4 will guide you directly on how to designate IDC to the UF Genetics Institute. If you have any questions or need assistance please contact Cindy Heesacker 273-5033. Thank you for your support!

**<https://my.ufl.edu/ps/signon.html>**

**>Main Menu >>Financials >>Grants >>>UFIRST**

## **Step 1**

Locate and open the UFIRST Award. On the left-hand-side of the screen under My Activities, and at the bottom, click **Update Project IDC Returns**.

Returns

# **Step 2**

In the Update Project IDC Returns pop-up window two options will be available.

- 1) To add a new IDC distribution
- 2) To update an existing IDC distribution

## Example:

**Update Project IDC Returns** 

#### **IDC Distributions:**

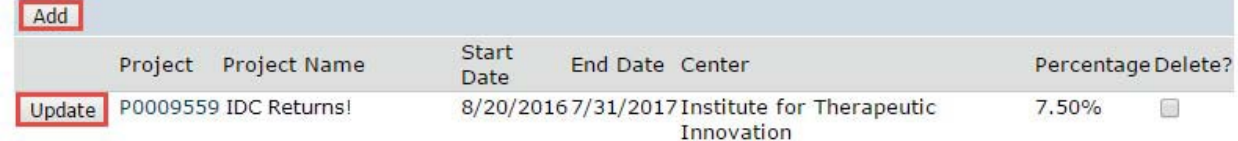

## **Step 3**

Upon selecting either Add or Update, select the project for which the IDC Distribution is being made or adjusted.

#### **Example:**

Add PeopleSoft\_IDC Distribution\_ChangeTracking

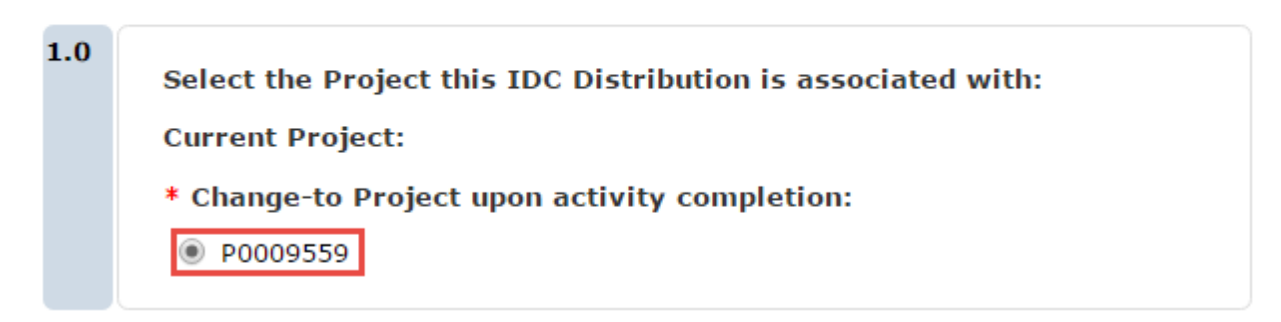

## **Step 4**

In Field 2.0 use the text box to search for the Center that should receive IDC distributions from the previously identified (example) project. Please note that the wildcard "%" can be used in this field to assist in the query.

## **Example:**

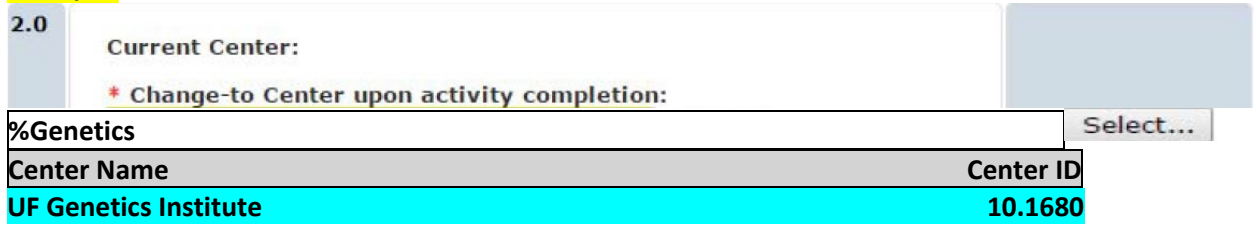

# **Step 5**

In Field 3.0 enter the percentage of the IDC returns that should be allocated to this center. Please note only three centers can receive IDC distributions from a single project. Across all center distributions for a single project, the percentage of distribution cannot exceed 7.5% **Example:**

# $3.0$ Current percentage of returned IDC for the selected center: % \* Change-to Percentage of returned IDC for the selected center upon activity completion:  $7.5$

**Once complete click OK in both pop-up windows.**

**Repeat Steps 1-5 as necessary.**